# **IOMB-TCP/IP, GATEWAY FOR I/O-MODULES**

From the I/O-modules IOMB-02/

DHCP energising via push button

Internal Modbus communication

IOMB-03/IOMB-04

TCP/IP communication

TCP/IP

Operation

-20 to +50°C

75x39x33 mm

**RJ45** 

Fits IOMB-02, IOMB-03 and IOMB-04.

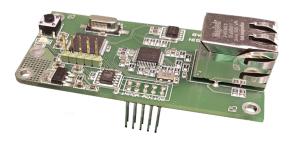

### **TECHNICAL DATA**

Supply voltage:

Communication: Connection: Indications LED on PCB

- Yellow, flash:
- Yellow, double flash:
- Green, fixed:

- Green, blink:

Ambient temperature:

Dimensions (WxHxD):

#### FUNCTION

The TCP/IP gateway communicates internally with the I/O module via modbus RTU and externally via TCP/IP. In order for the factory-set Modbus communication to work, all DIP switches on the I/O module must be set to OFF. You can change the Modbus communication settings in the web interface for the TCP/IP gateway, in which case you must also adjust the DIP switch settings in the I/O module.

The TCP/IP gateway has the capacity to communicate with one external device (e.g. OPC server) at a time.

#### USE

IOMB-TCP/IP is a gateway for IOMB-02, IOMB-03 and IOMB-04 that permits communication with the I/O modules via TCP/IP.

## FEATURES

- Gateway for I/O modules
- Communicates via TCP/IP
- For retrofitting on IOMB-02, IOMB-03 and IOMB-04

#### MOUNTING

The IOMB-TCP/IP is mounted using the 4 screws and washers provided, onto the I/O modules IOMB-02, IOMB-03 or IOMB-04.

For more information, please refer to the installation instructions provided with the product.

### INSTALLATION

The DIP switches (1–10) in the I/O module must be in their OFF positions to enable internal communication between the I/O module and the TCP/IP gateway.

#### Instruction, connection to network:

- 1. Connect the TCP/IP module to the designated location on IOMB-02, IOMB-03 or IOMB-04.
- 2. Fit the 4 accompanying washers and screws.
- 3. Energise the I/O module. The green and yellow LEDs on the TCP/IP module light up.
- 4. Press the button to the right of the yellow LED and hold it down until the yellow LED flashes twice. The TCP/IP gateway is now set to receive an IP address via DHCP.
- 5. Plug in the network cable.
- 6. To access the network settings, open a web browser and search for host name: "http://calectrobrige". If you experience problems locating the TCP/IP gateway, download and install the program: "Microchip TCPIP Discoverer" available from Calectro's website: http://www.calectro.se/ products/#!/ programvaror/. This program looks for all connected gateways that have a TCP/IP circuit from Microchip and displays their assigned IP addresses.
- 7. Log in to network settings with the user name: "admin" and password: "admin".
- 8. Click NETWORK SETTINGS to access the network settings.
- Under MODBUS SETTINGS you can manage internal communication between the I/O module and the TCP/IP gateway. You do not usually need to adjust this. The default settings in MODBUS SETTINGS correspond to the I/O module's DIP switch in the OFF position.

#### MAINTENANCE

IOMB-TCP/IP is maintenance-free.

#### EXAMPLE OF ORDER

| Item code   | Description             |
|-------------|-------------------------|
| IOMB-TCP/IP | TCP/IP gateway for IOMB |

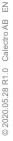

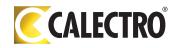